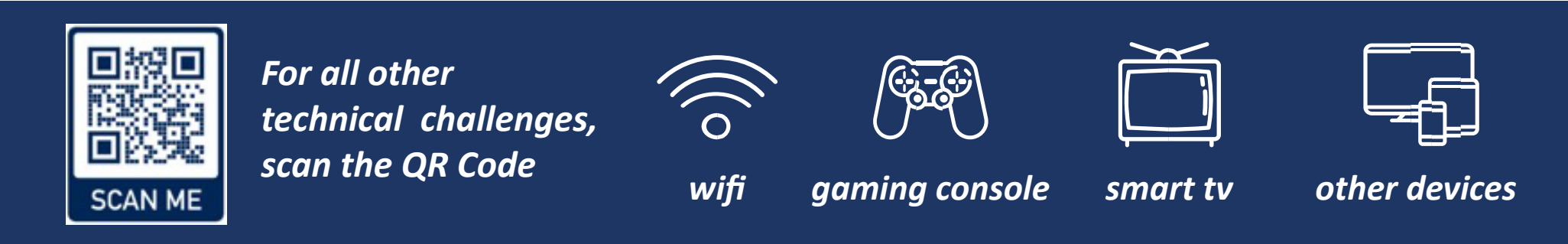

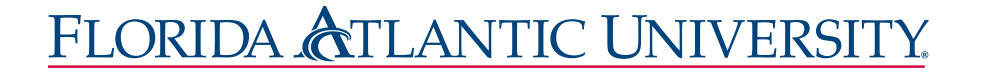

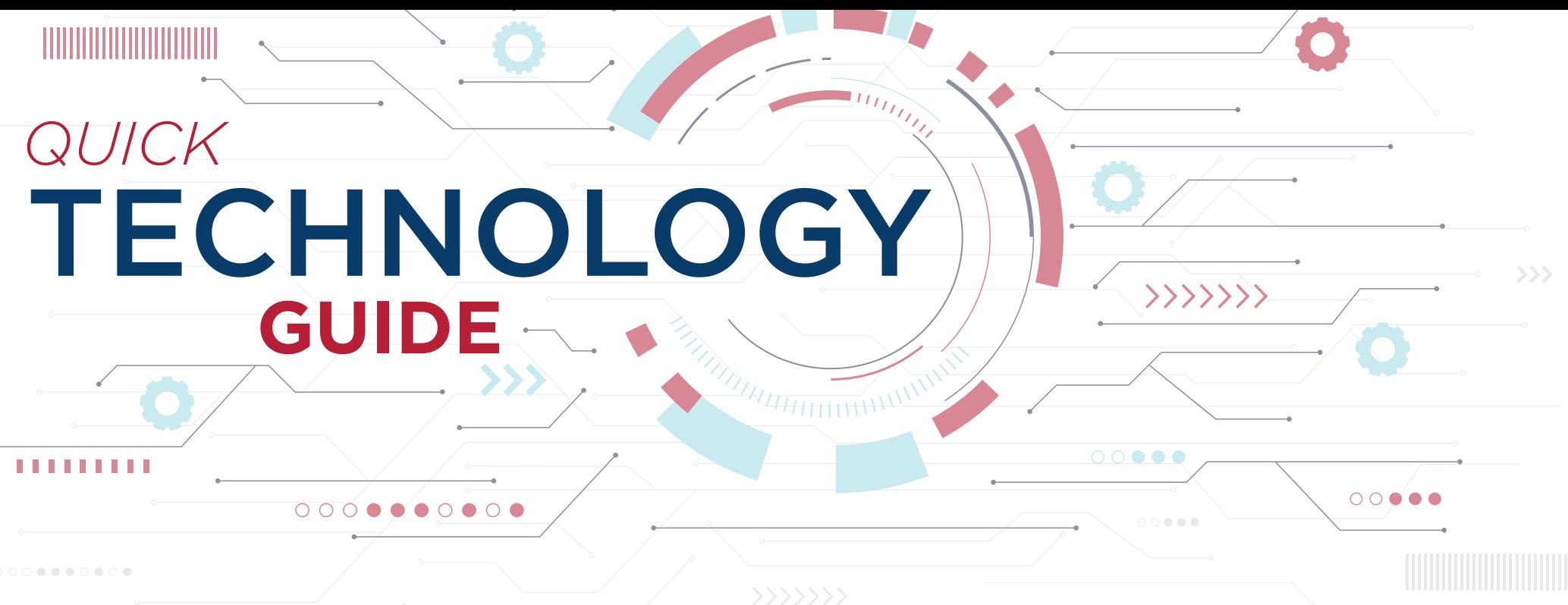

- 1. From your wireless device (e.g., laptop or mobile device), connect to the FAU wireless network called "fau".
- 2. \*\*Note\*\* Please do not connect to fauguest. This wireless network is configured to grant wireless access for a short period of time. You will be disconnected.
- 3. Your browser should automatically direct you to our registration site, if not, please go to talon.fau.edu, and sign in using your FAU ID and Password.
- 4. Once in our FAU Network Device Registration System, enter a name for your device (ex: Joe's laptop) and the MAC address should automatically appear in the box.
- 5. (If the MAC address does not auto-populate, please visit our site for instructions on how to find it at fixit.fau.edu)
- 6. Accept the Use Policy and then click Register Device.
- 7. You have successfully added/registered your wireless device!
- 8. \*\* Very Important\*\* In order for the settings to take effect, please turn your wireless connection off and on or reboot your device. Make sure you are on the fau network to accept the new network settings.

## **CONNECT TO FAU'S INTERNET**

## **STREAM WITH XFINITY ON CAMPUS**

## To learn how to connect other devices please visit: **fau.edu/student/technology**

We offer Cable TV Services through Xfinity on Campus as part of your FAU Housing experience. Xfinity on campus is a streaming service, so you will no longer need a coax cable or cable box. You can stream more than 100 live TV channels and thousands of Xfinity On Demand shows and movies directly to your laptop, desktop, and mobile devices while staying connected to the FAU campus network. You can record and watch two shows at once, you have 20 hours of recording storage, and you can download and watch even when you are offline. Includes channels such as HBO, CINEMAX, ESPN, and much more.

The Xfinity Stream App is available on the App Store, Google Play, the Amazon Kindle, on your Roku TV, Samsung Smart TVs, and LG Smart TVs. If you would like to use Xfinity on Campus on your TV but it is not compatible, we recommend that you get a Roku device.

Please make sure to select "Xfinity On Campus students Sign in here" when signing in to Xfinity and select FAU as your school, you will be directed to the FAU signing page, enter your FAU ID and password and you are ready to start streaming.